# **KKK meililistide kohta**

Siit juhendist leiad vastused korduma kippuvatele küsimustele meililistide kohta.

### **A** [In English](https://wiki.ut.ee/display/IT/FAQ+about+mailing+lists)

## **KKK**

Meililisti (postiloendi) teenust pakutakse eelkõige Tartu Ülikooli töötajatele ja üliõpilastele. Ülikool võib siiski osutada postiloendi teenust ka teistele õppe- ja teadustegevusega seotud organisatsioonidele.

Postiloend luuakse ja suletakse süsteemi kaudu infoturbeiuhile saadetud taotluse alusel. Taotlus peab sisaldama teavet postiloendi eesmärgi, nime ja vastutava kasutaja kohta.

#### Vt ka [Meililisti loomine ja sulgemine.](https://wiki.ut.ee/display/AA/Meililisti+loomine+ja+sulgemine)

Muudetud on listiserverist väljuvate listikirjade väljasaatmise loogikat, et tagada parem e-kirjade kohalejõudmine. Selle tulemusena lähevad meililistidest e-kirjad välja listiaadressilt ning lisatakse juurde Vastusaadress ply-To) tegeliku e-kirja saatja meiliaadressiga. Näiteks Saatja (From) on [listinimi@lists.ut.ee](mailto:listinimi@lists.ut.ee) ja Vastusaadress (Reply-To) on [eesnimi.perenimi@ut.ee](mailto:eesnimi.perenimi@ut.ee) (tegelik saatja), kui enne oli ainult Saatja (From) [eesnimi.perenimi@ut.](mailto:eesnimi.perenimi@ut.ee) [ee.](mailto:eesnimi.perenimi@ut.ee)

Juhul kui listikirjal puudub Vastusaadress (Reply-To), siis selle saab määrata SYMPA haldusliidesest: Administreerimine -> Saatmise/saamise seaded -> Vastusaadress -> väärtus -> määrata "saatjale". Meililist request osa lõpuga tähitsab eraldi meililisti, millega on võimalik ühendust võtta listi omanikega ja moderaatoritega. Need meililistid luuakse lisaks üldmeililistiaadressile lisaks. Näiteks üldmeililistiaadressi [@lists.ut.ee](mailto:listinimi@lists.ut.ee) ja eraldi meililist omanike ja moderaatoritega ühenduse võtmiseks on [listinimi-request@lists.ut.ee](mailto:listinimi-request@lists.ut.ee).

- Meililisti vigade arv annab ülevaate, kas meililistis olevatele liikmete meiliaadressidele esineb kirja saatmisel probleeme.
- Juhul, kui mõnele meililistis olevale liikme meiliaadressile saatmisel tekib tõrge, siis suureneb listikeskkonnas Sympa vigade osakaalu protsentarv. Vigade arvestus käib meiliaadressi kaupa ehk kui meiliaadressile ei lähe listikiri kohale, siis suureneb ka vastav number (vigade arv). Neid vigu võivad tekitada erinevad asjaolud, näiteks kui kasutaja postkastis pole enam ruumi või meiliaadressi enam ei eksisteeri. Lisaks vigu võivad tekitada ka kui vastuvõtva meiliserveri töös esineb probleeme või e-kirja arvatakse rämpspostiks. Konkreetseid vigade põhjuseid saab lugeda kui vajutada vigu tekitava meiliaadressi peale ning seejärel "Vaata viimast veateadet".
- Aegajalt tuleks silma hoida vigade osakaalul (inglise keeles bounce rate), juhul kui mõne listi liikme meiliaadress on muutnud ja annab viga, siis tuleks see parandada. **Võimalusel mitte kasutada seadistust, et [meililisti võivad kirju saata igaüks](https://wiki.ut.ee/display/AA/Meililisti+seaded+ja+haldamine)**. Kui meililisti saadetakse rämpsposti ja liikmete hulgas on näiteks [gmail.com](http://gmail.com) aadresse (keskmisest rangem meilipoliitika), siis need kirjad võivad tagasi põrgata ja kajastuda Sympa keskkonnas vigadena.
- liige, tellija osaleb meililisti vestluses
- moderaator haldab meililisti liikmeid ja modereerib kirju (kiidab heaks, milliseid kirjad listi jõuavad)
- omanik:
	- privilegeeritud omanik omab meililisti, saab muuta listi seadeid (nende haldajaid, liikmeid)
	- tavaline omanik natukene vähem õiguseid, ei saa muuta listi omanikke/moderaatoreid, ei saa listi sulgeda ega seda ümber nimetada.
- listiülem, listmaster võimaldab hallata ja muuta kõiki liste, Tartu Ülikooli infotehnoloogia osakond
- Väga suure tõenäosusega ei ole meiliaadress, millelt te kirja välja saatsite, antud meililisti tellijate nimekirjas. Seejärel võib kiri "tagasi põrgata" pealkirjaga: "Kirja edastamine: Volitus keelatud".
- Selline olukord võib juhtuda, kui teil on mitu meiliaadressi, kuid ainult üks nendest on listi tellija ja kiri saadetakse listi kogemata valelt aadressilt.
- Vahel esineb ka olukordi, kus e-posti aadressi kuju on mingil põhjusel muutunud või muudetud, näiteks aadressist [kasutaja@ut.ee](mailto:kasutaja@ut.ee) on saanud [Eesnimi.Perenimi@ut.ee.](mailto:Eesnimi.Perenimi@ut.ee) Sellisel puhul tavalised kirjad liiguvad endiselt, kuid meililistiteenus teeb jäigalt vahet meiliaadressi täpsel kujul ega aktsepteeri aadressi muutumist.
- Olemasolev meililisti privilegeeritud omanik lisab teise privilegeeritud omaniku, kes eemaldab siis hiljem esimese.

Sisselogimiseks kasuta Tartu Ülikooli poolt loodud **kasutajanime**, mis on üldjuhul lühend eesnimest ja perekonnanimest:

- Martin Raamat: martinra
- Tuuli Tamm: tuulita

#### Maria Mets: metsma

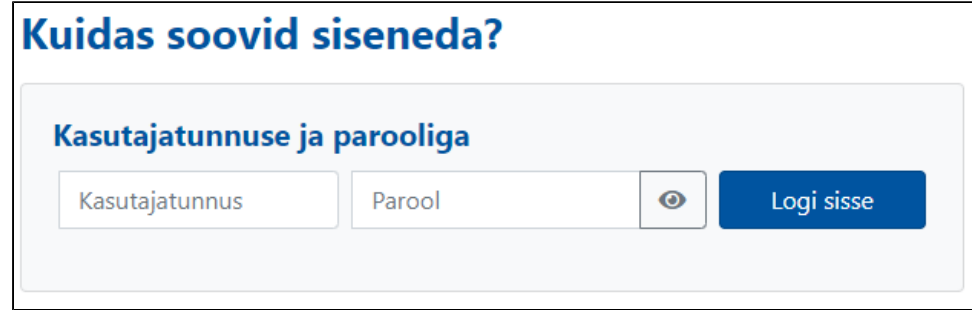

Rohkem informatsiooni leiad juhendist [Kasutajakonto.](https://wiki.ut.ee/display/AA/Kasutajakonto)

Selleks peab meililisti privilegeeritud omanik sisenema SYMPA veebikeskkonda ning minema enda listi juurde. Seejärel vajutama valikut "Administreerimine", siis "Muuda listi nime" ja sisestama uue meililisti nime. Selleks, et meililisti nimi reaalselt muutuks peab listiülem selle enne heaks kiitma. Listi nime muutuse päring saadetakse automaatselt edasi listiülemale kinnitamiseks.

Selleks tuleb listi omanikul, minna SYMPA veebikeskkonda ning minna enda listi juurde. Seejärel "Administreerimine" ja "Must nimekiri" ning lisada meiliaadressid või domeenid, mida soovitakse blokeerida, järgides süntaksi reegleid.

Kirja jalust saab lisada olles listi halduslehel: Administreerimine -> Muuda listi seadeid -> Kirjamallid -> Redigeeri Kirja jalus. Näiteks kirja jalussesse lisada listist lahkumise veebilink:

#### **Näide listist lahkumise veebilingist**

https://lists.ut.ee/wws/signoff/listinimi

See jalus läheb MIME manusena, mis tähendab, et mõned kasutajad olenevalt, mis programmiga nad oma kirju loevad, võib see lahkumiseinfo tulla manusena ehk mitte kohe loetavana.